## GREEN EMBER

### S. D. Smith Read by Joel Clarkson

We're excited for you to listen to the audiobook production of *The Green Ember.* In case you need them, here are some instructions to help you along.

#### **Dealing With Zip Files**

Most operating systems have built-in utilities to decompress files. You do not need any extra software.

#### **To decompress a file or folder:**

To decompress a file or folder on a Mac, just doubleclick it.

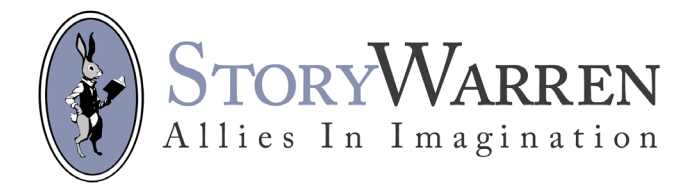

To open a zipped file on a PC, you can double-click or right-click to open it.

Double-click the zipped file to see its contents. When prompted, drag the files out of the window to the desired location or click Extract All. When you click Extract All, the files are unzipped in the same location as the original file unless you specify a different one in the Select a Destination window.

Or, you can right-click the zipped file and select Extract All. By default, files are extracted to the location as the original zipped file. Use the Select a Destination window to save the files to another folder.

#### **Once You've Extracted The Files:**

#### **Listening on your computer:**

You can manage this a variety of ways — the ultimate goal is to tell your audio software of choice that you have these files. You can either select the extracted folder and drag-and-drop it into your audio program's window, drag-and-drop it to your "Music" or "My Music" folder, or double-click the first file and start listening.

# LEEN EMBER

#### **Sideloading to a Phone / Tablet / Device:**

- Locate the folder containing the audiobooks on your hard drive.
- Connect your device to your computer via the USB cable.
- Find the device as a drive location on your machine (under My Computer in Windows, for example). Open the appropriate folder on the device. (Protip: use the Audible folder on a Kindle device, the music folder on an Android Device and either the Audiobook or Music folder on an Apple Device)
- Drag and drop (or copy and paste) the MP3 audiobook files to the appropriate folder.

#### **Burning to CD:**

Rather than reinvent the wheel, there's a wonderful resource here: http://www.simplyaudiobooks.com/ images/pdfs/burn\_to\_cd.pdf that explains how to burn an audiobook to CD.

Burning *The Green Ember* Audiobook to CD will require 7 blank CDs.